**(DECRETO Nº 1.303/2022)**

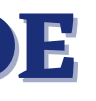

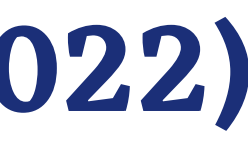

**SEPLAG** Secretaria de Estado de Planeiament e Gestã

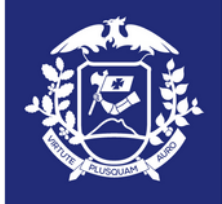

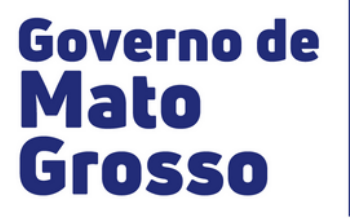

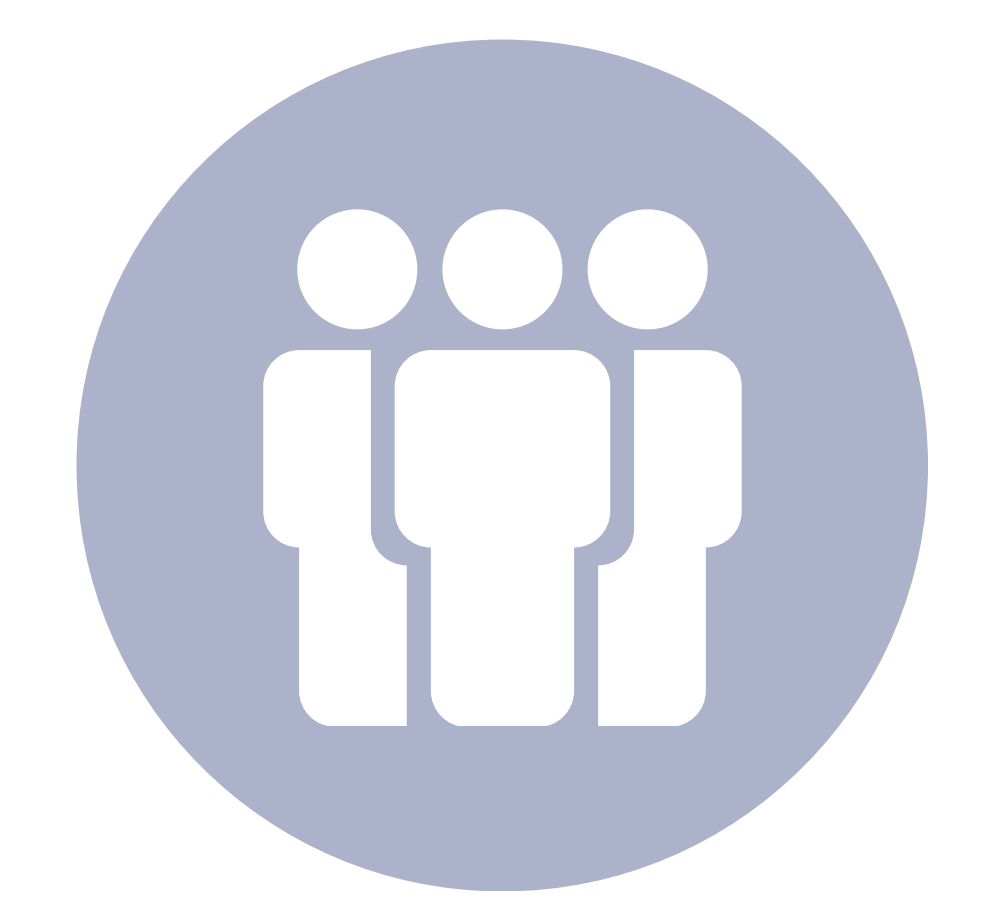

## **AVALIAÇÃO ANUAL DE DESEMPENHO RELATÓRIO CONSOLIDADO DE FREQUÊNCIA (WEBPONTO)**

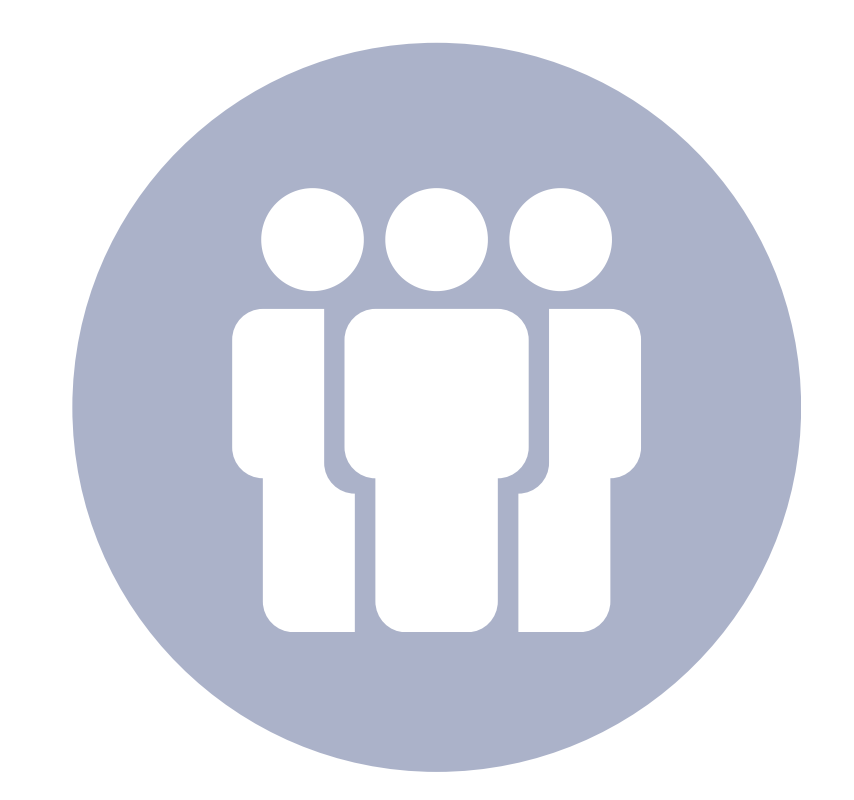

# **PARA GERAR O RELATÓRIO CONSOLIDADO DE FREQUÊNCIA WEBPONTO, SIGA O PASSO A PASSO...**

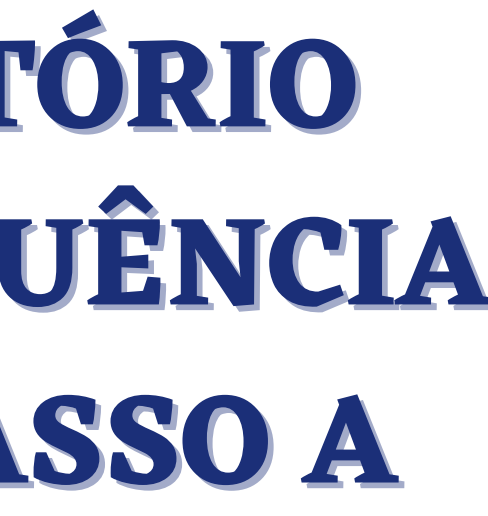

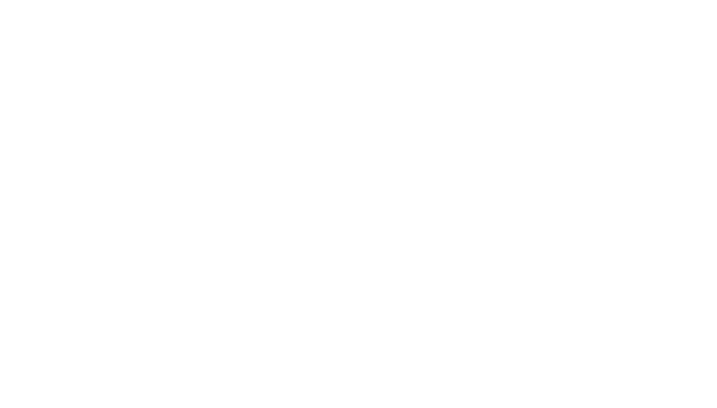

#### $\overline{\mathbb{F}}$ **ACESSE: WWW.WEBPONTO.GESTAO.MT.GOV.BR**

#### INSIRA SEU USUÁRIO (CPF) E SENHA.

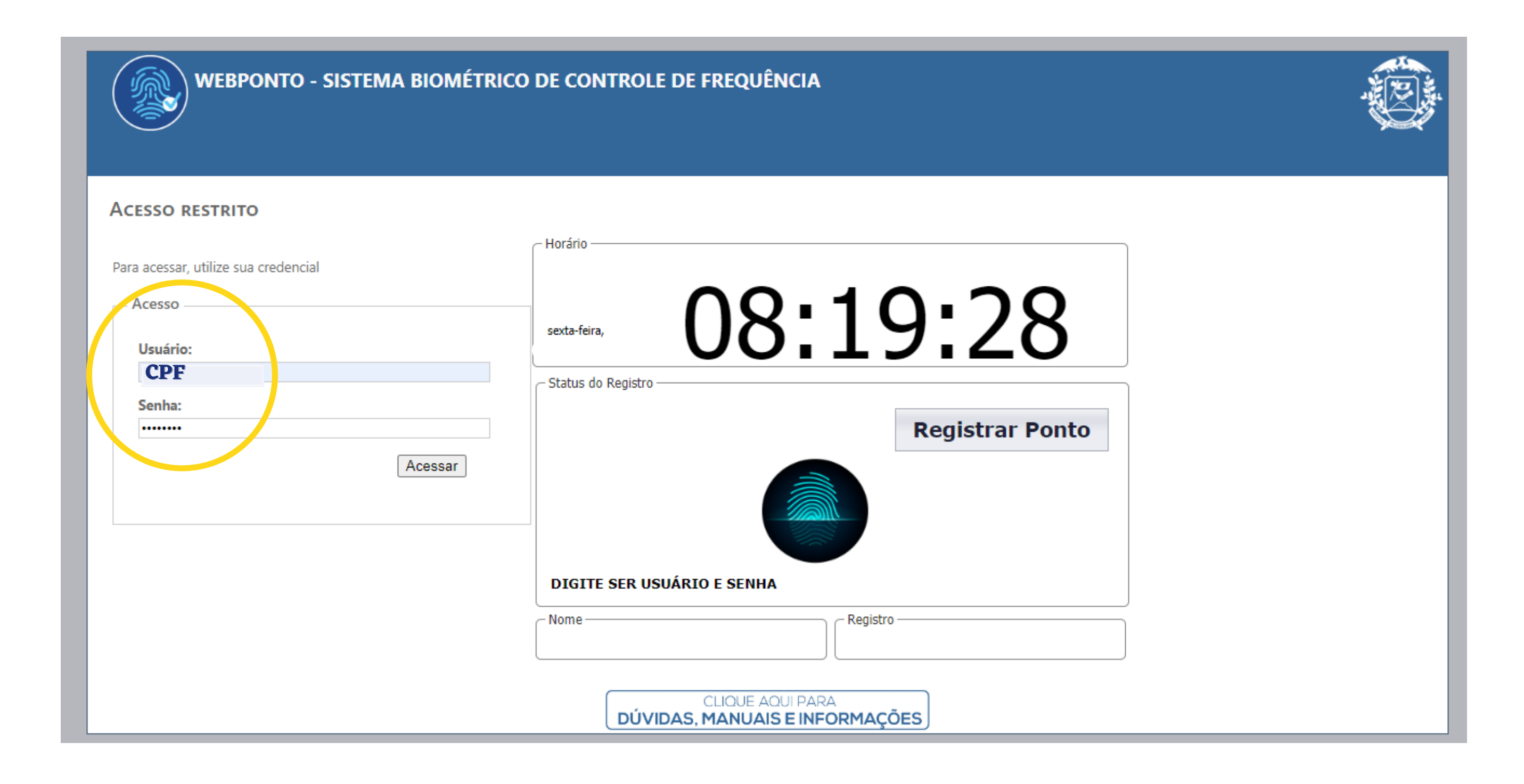

## AO ENTRAR NA PÁGINA, CLIQUE: "AVALIAÇÃO DE DESEMPENHO"

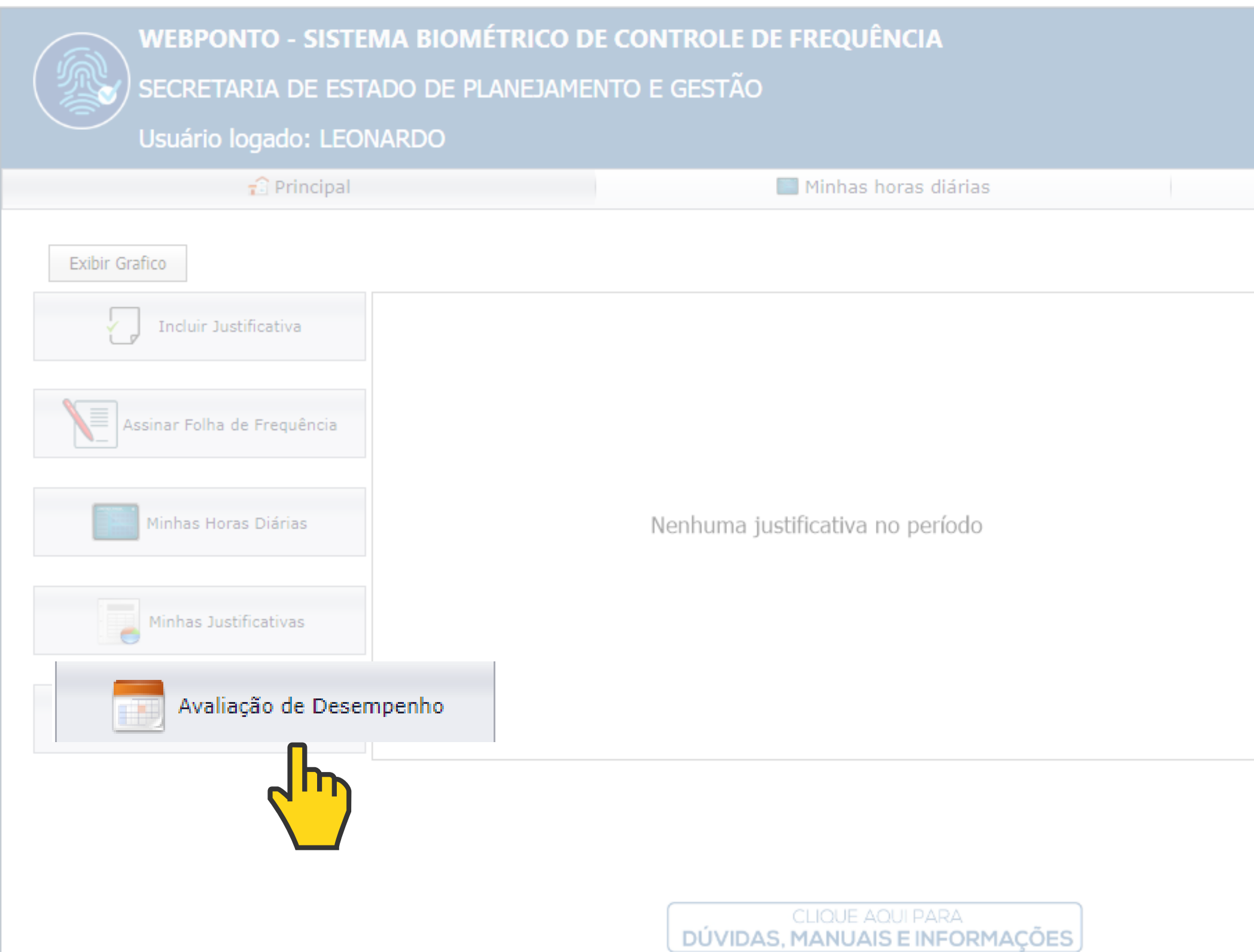

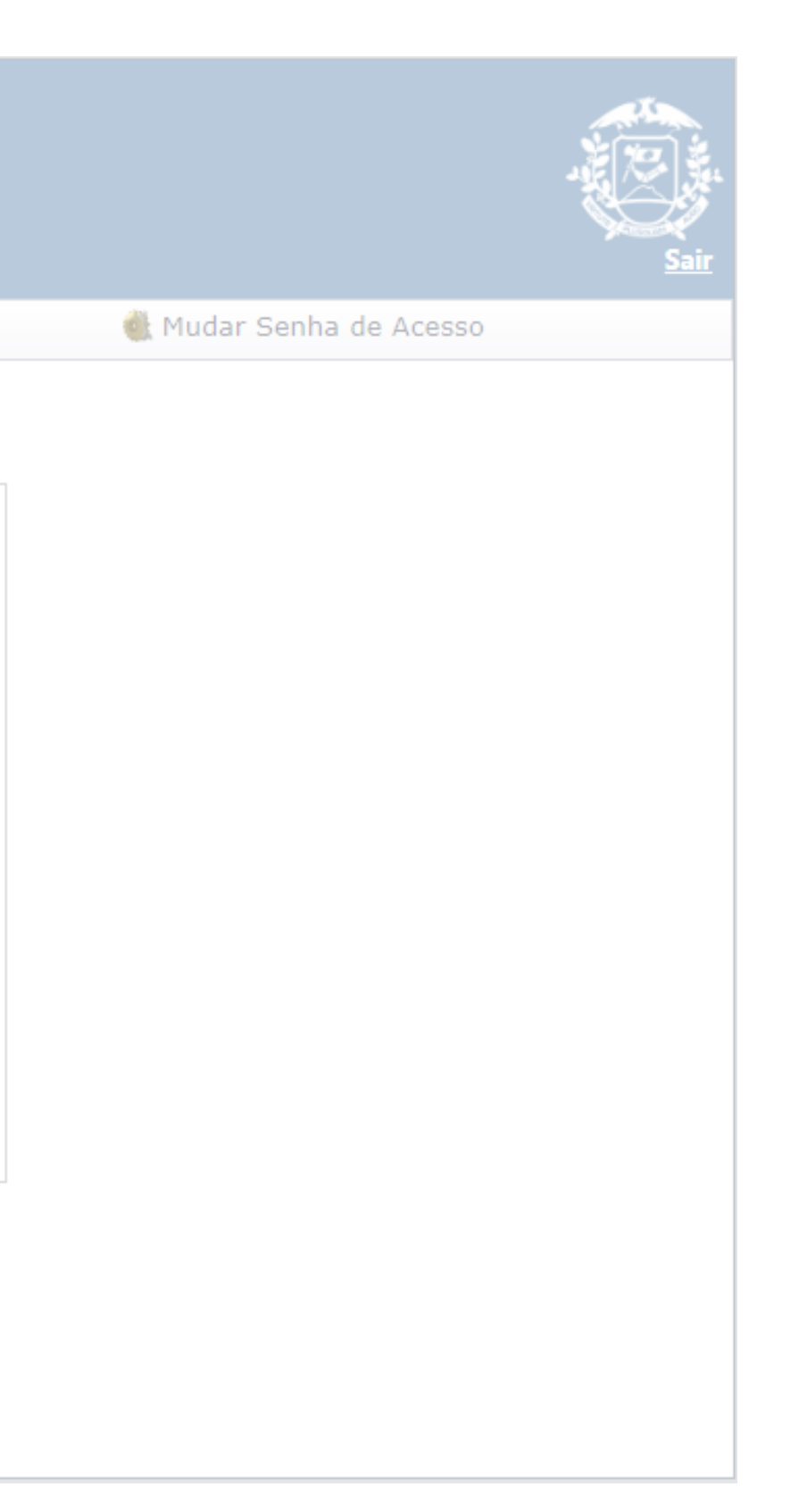

#### **SELECIONE: FORMA DE TRABALHO.**

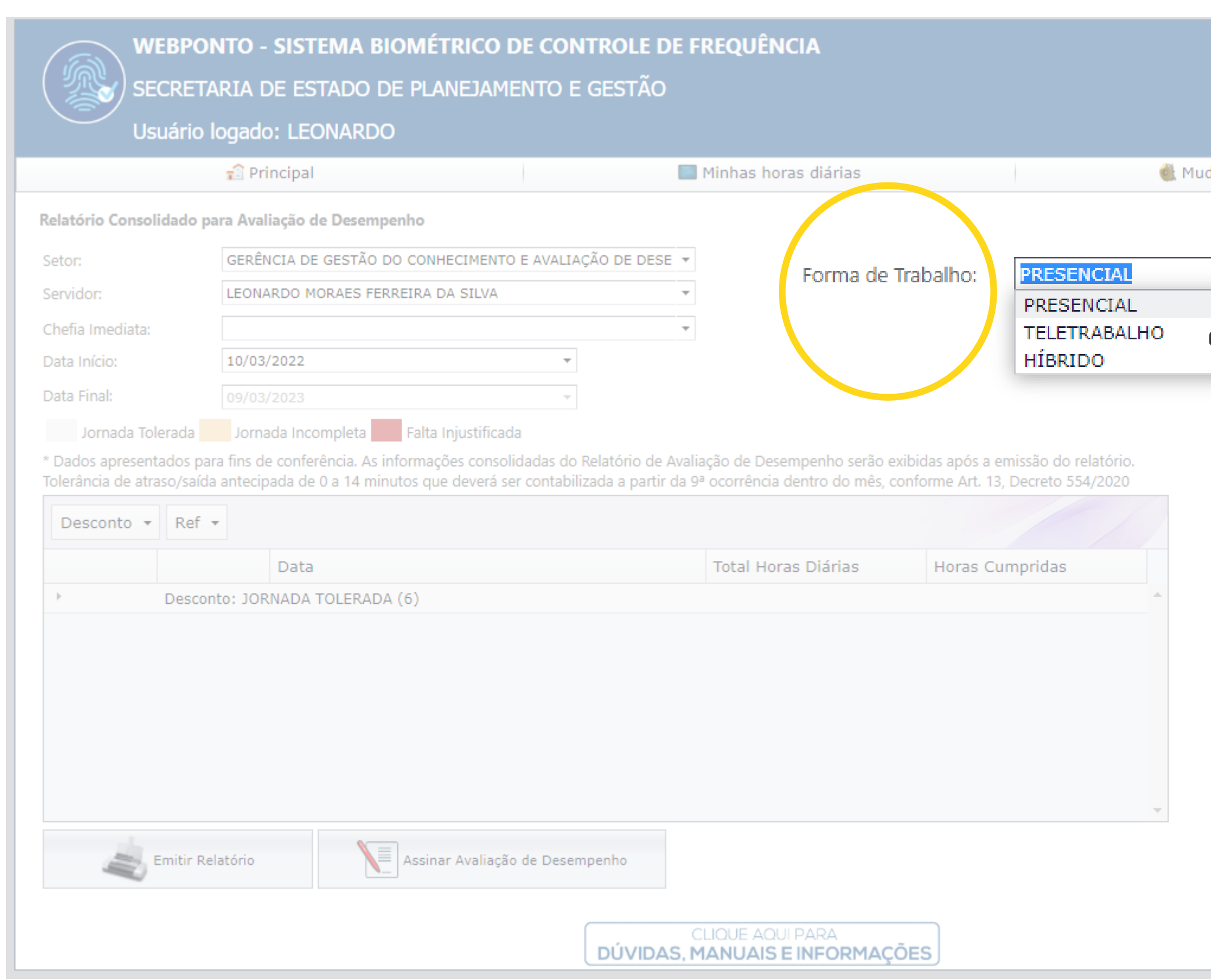

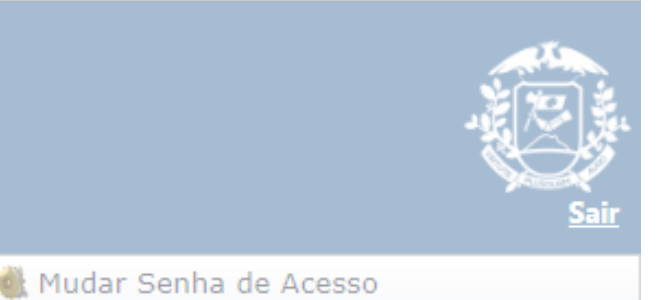

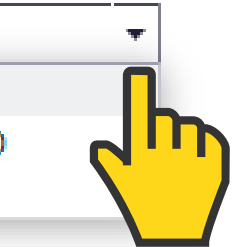

#### **SELECIONE: CHEFIA IMEDIATA.**

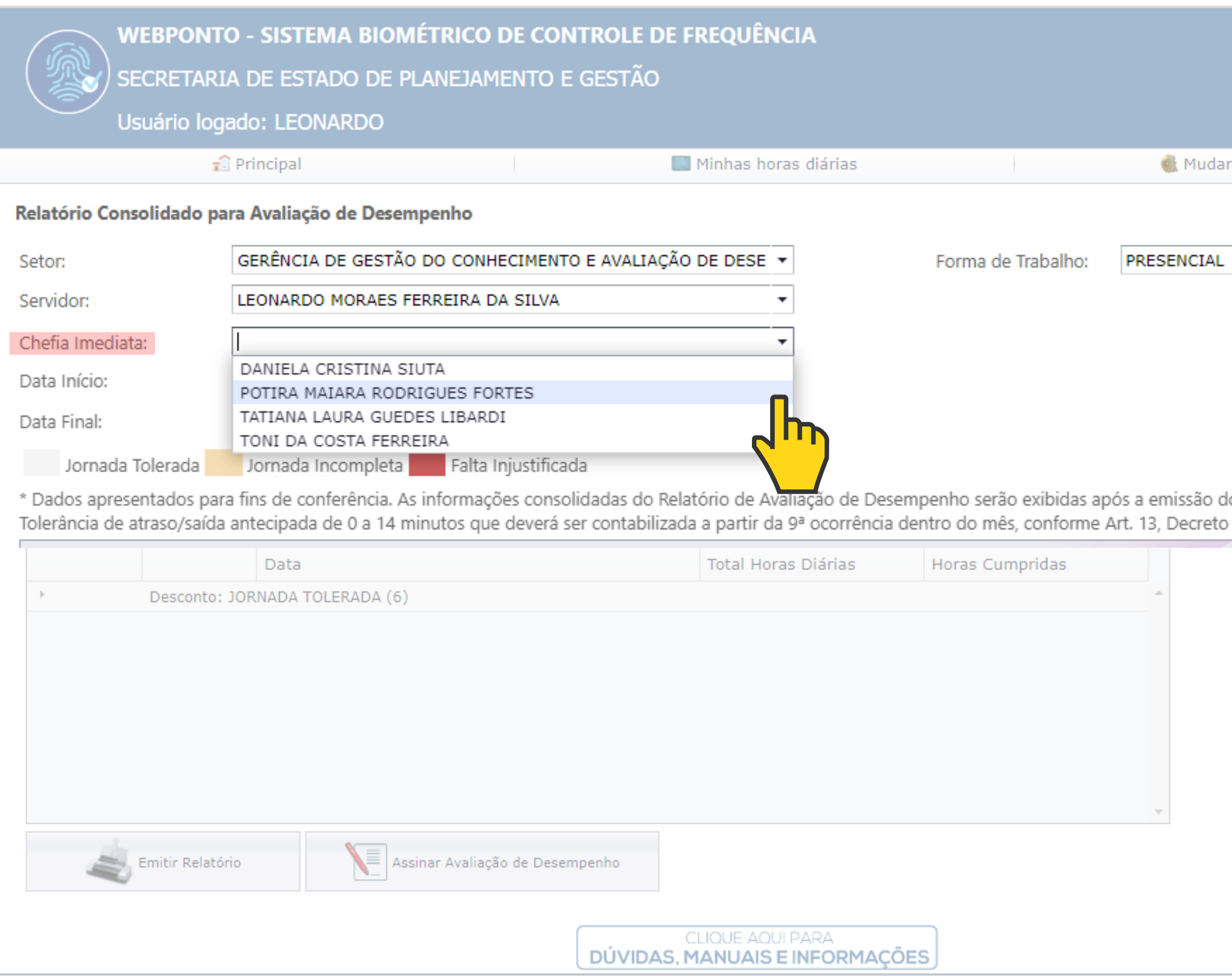

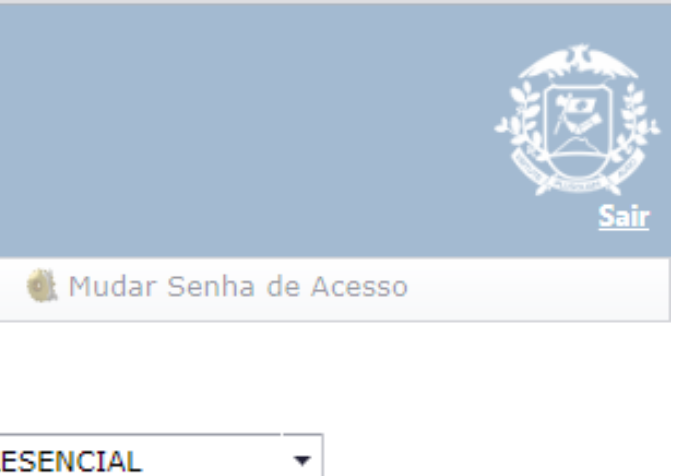

emissão do relatório. Decreto 554/2020

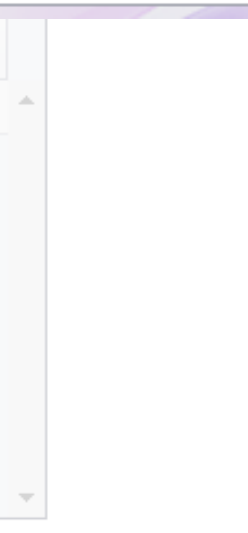

### **LEMBRE-SE DO SEU CICLO AVALIATIVO PARA PREENCHER A DATA DE INÍCIO.**

## **COLOQUE A DATA DE INÍCIO.**

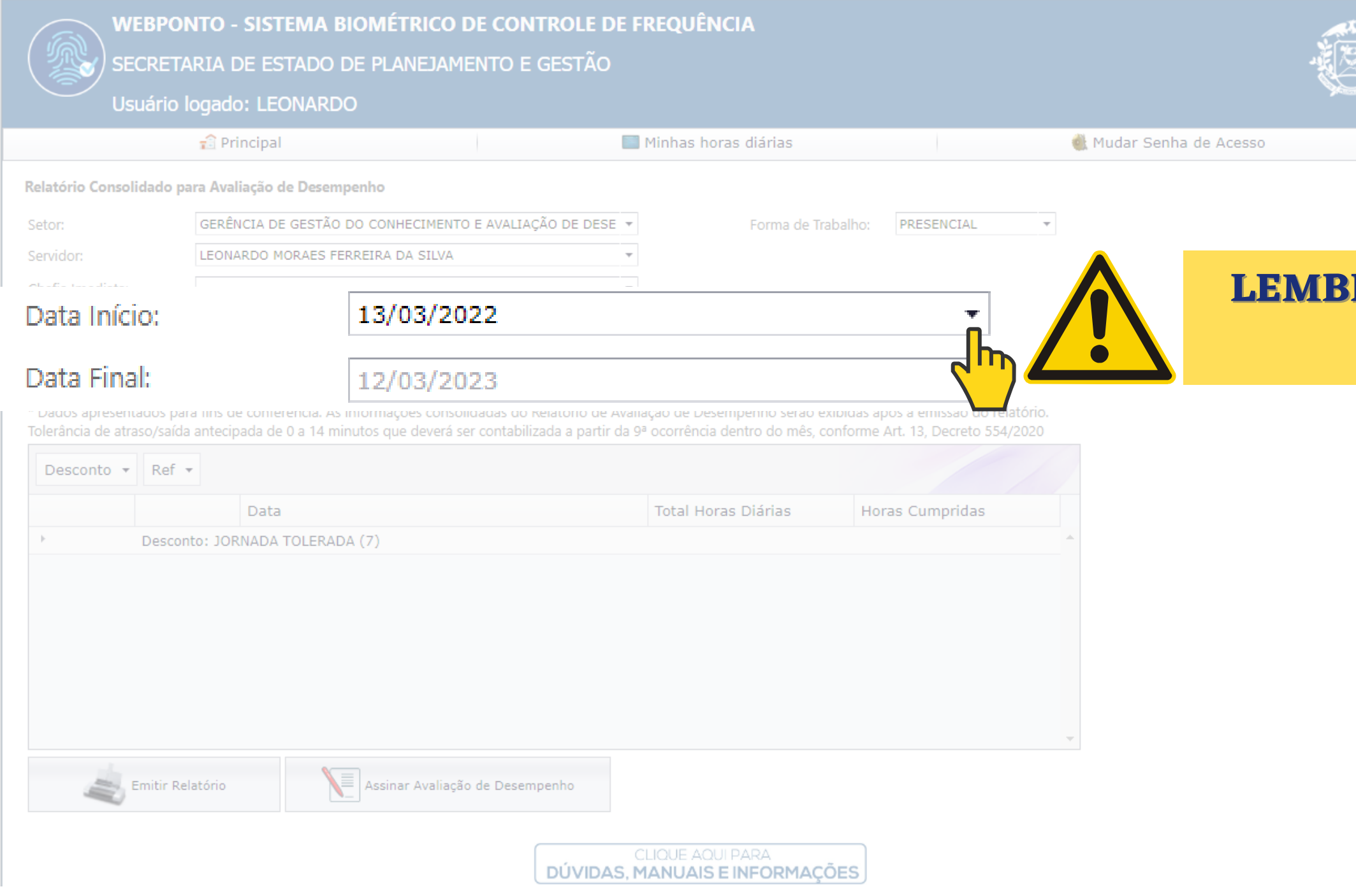

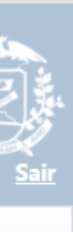

### **PARA FINALIZAR: "EMITIR RELATÓRIO" .**

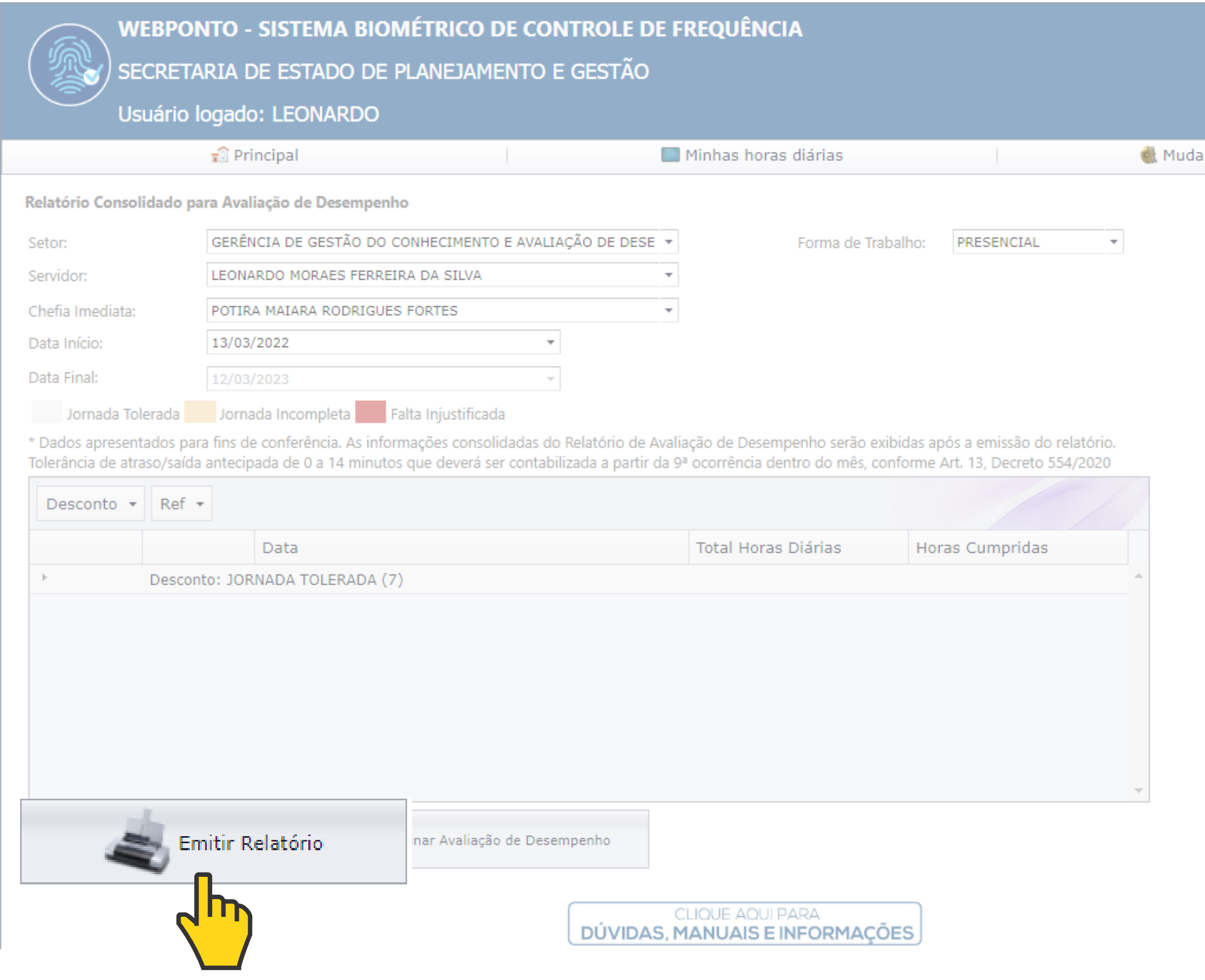

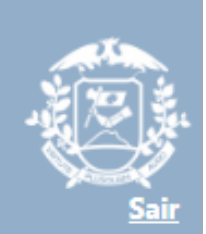

ar Senha de Acesso

#### PARA SALVAR, CLIQUE NO ÍCONE: "DOWNLOAD"

#### $1/1$   $-$  100%  $+$   $\boxed{5}$   $\Diamond$

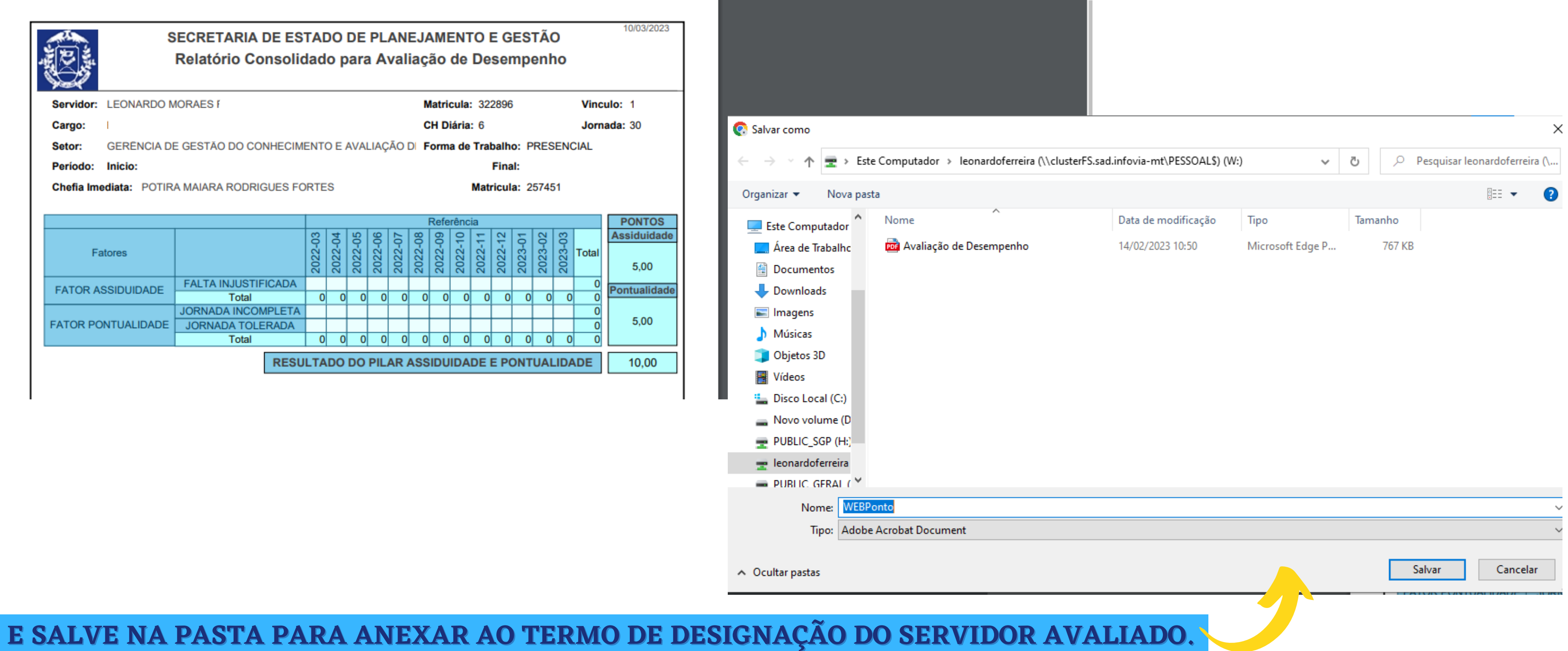

 $\overline{\textbf{r}}$ 

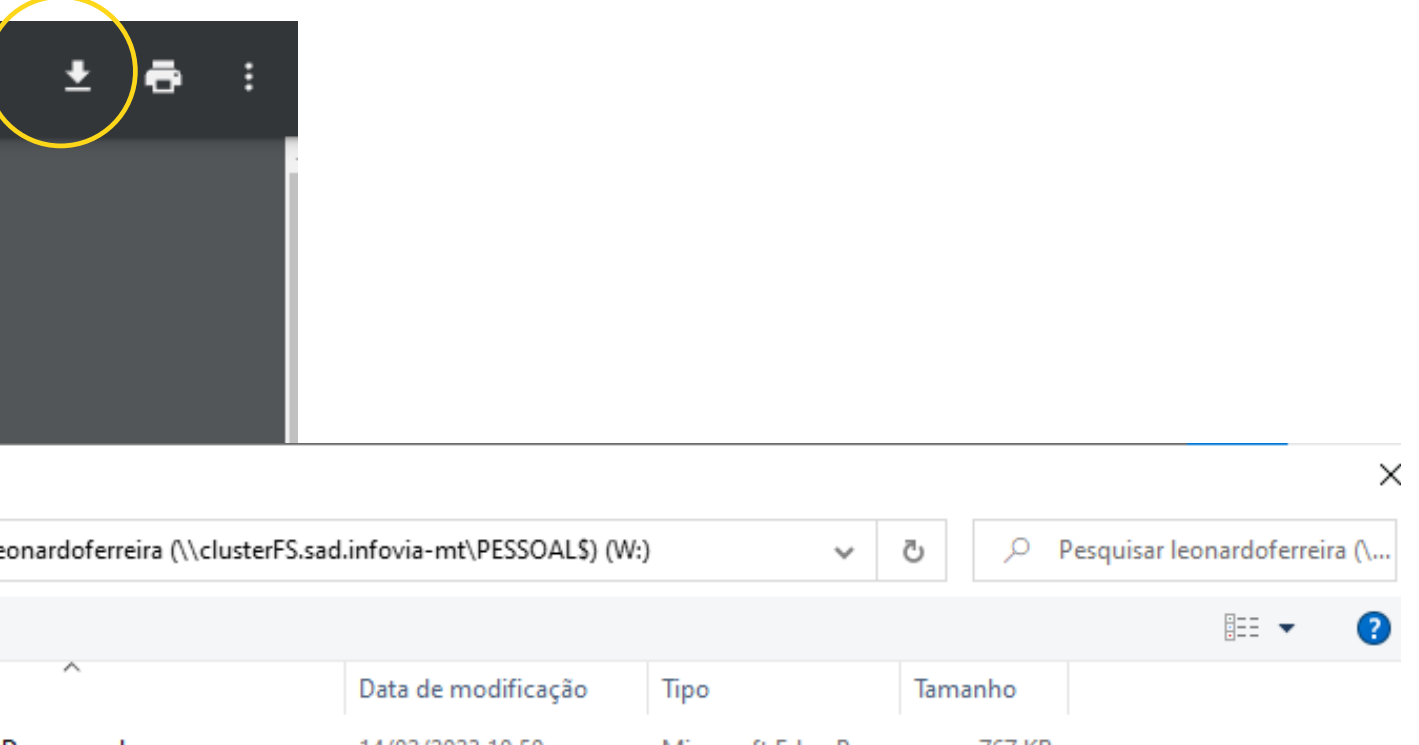

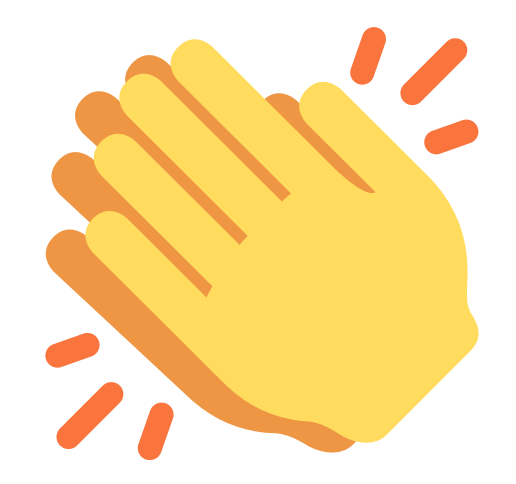

# **PROCESSO FINALIZADO!**

**SEPLAG** Secretaria de Estado de Planejamento e Gestão

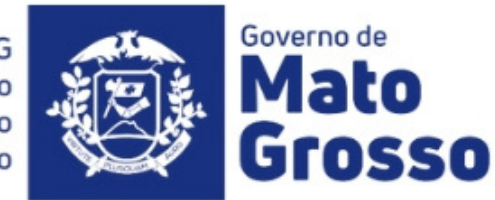

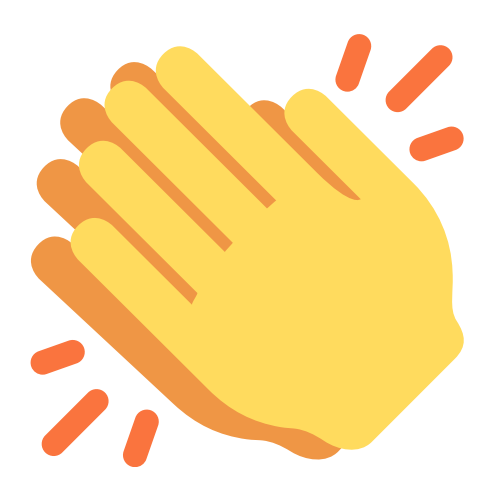

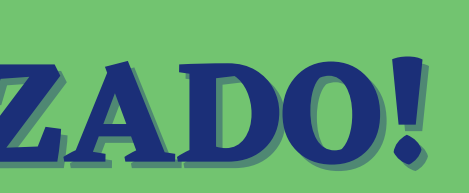

# **FICHA TÉCNICA**

## **GERÊNCIA DE GESTÃO DO CONHECIMENTO E AVALIAÇÃO DE DESEMPENHO:**

# **JOCYENI MARIA RIBEIRO PEREIRA; LEONARDO DE MORAES FERREIRA DA SILVA; POTIRA MAIARA RODRIGUES FORTES; SAMYRA BEATRIZ BARROS MOREIRA; TONI DA COSTA FERREIRA.**

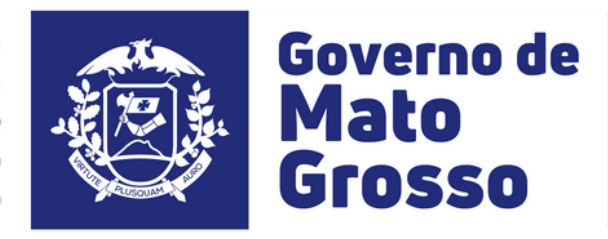

Secretaria e lGestão